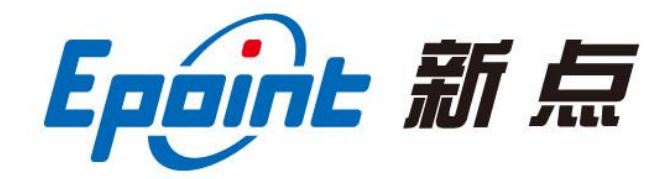

## 江苏国泰新点软件有限公司

地址:江苏张家港市经济开发区**(http://www.epoint.com.cn)** 前台电话:0512-58188000 客服中心:4009980000

## 鄂尔多斯市公共资源交易中心

## 主体信息库操作手册

应内蒙古自治区统一主体信息库要求,鄂尔多斯市公共资源交易 中心主体库关闭用户注册及信息修改功能,改为统一从内蒙古自治区 主体库注册及修改信息。完成后在鄂尔多斯市市公共资源交易中心主 体信息库中同步。

操作流程如下:

一:主体信息初始化和同步

1. 登录自治区主体库完成注册后,提交基本信息通过后,进行信 息初始化。

内蒙古自治区公共资源交易网 <http://ggzyjy.nmg.gov.cn/>

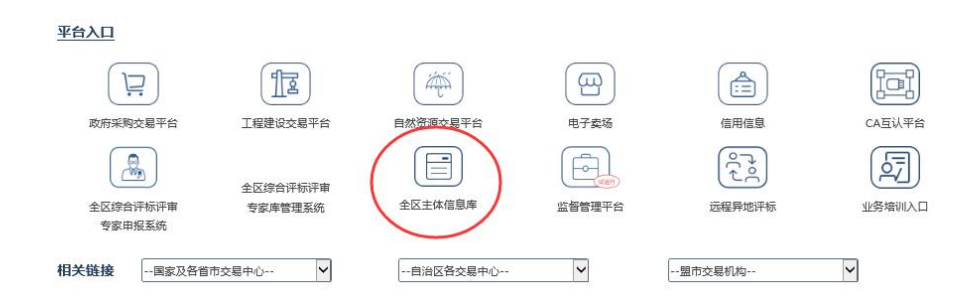

http://111.56.38.66:8084/PSPBidder/memberLogin

2. 打开【鄂尔多斯市公共资源交易中心网站】,点击【主体登录】, 登录后点击【基本信息】-【同步自治区信息】-输入【同步码】-【确 认输入】即可将【内蒙古自治区主体库平台】信息同步到【鄂尔多斯 市公共资源交易中心主体信息库】中。如果未同步到信息或同步信息 有误、不够完整请尝试按照如下方式进行。

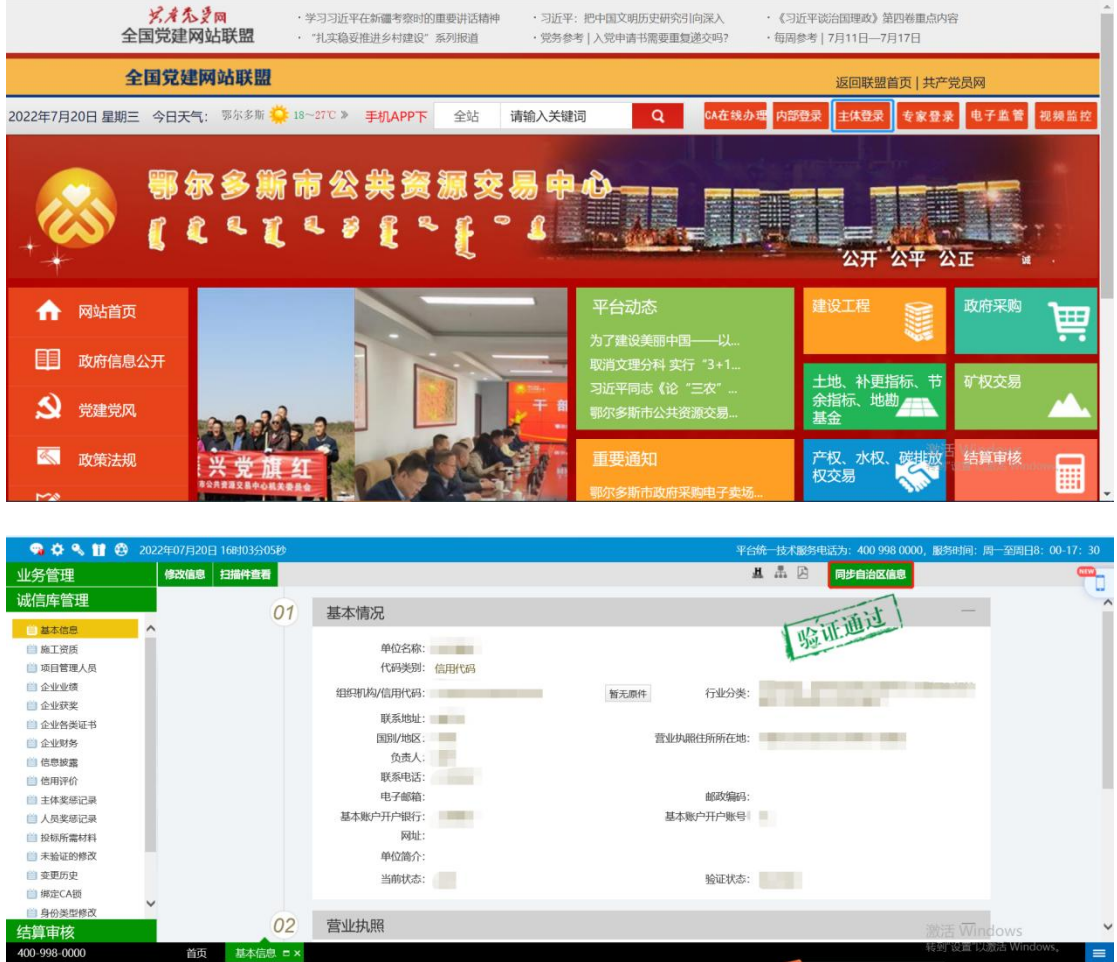

## 二:新用户

1、直接访问【内蒙古自治区公共资源交易中心】

<http://ggzyjy.nmg.gov.cn/>进行主体信息注册。

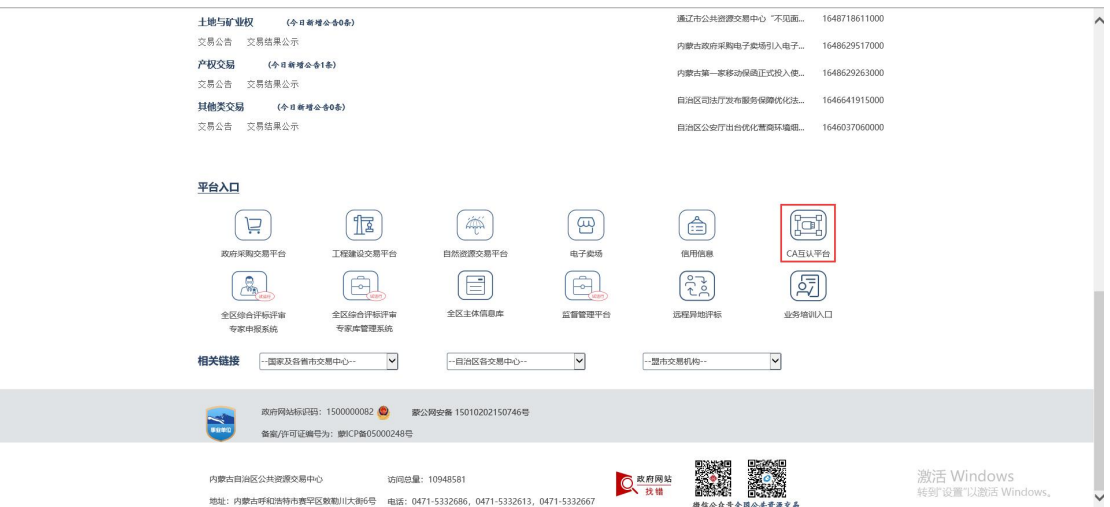

2、登录【内蒙古公共资源交易平台 CA 互认平台】,选择跳转至【自

治区主体库平台】完善信息后,返回跳转页面跳转至【鄂尔多斯市 市公共资源交易中心】平台。

3、跳转至【鄂尔多斯市公共资源交易中心】平台后,点击【同步自 治区信息】-输入【同步码】-【确认输入】即可将【内蒙古自治区主 体库平台】信息同步到【鄂尔多斯市公共资源交易中心主体信息库】 中。

三:老用户

用户若想修改信息请登录【内蒙古公共资源交易平台 CA 互认平 台】跳转【内蒙古自治区主体库平台】至进行修改,修改完毕后跳转 至【鄂尔多斯市市公共资源交易中心】进行同步。

【内蒙古自治区主体库平台】及【内蒙古公共资源交易平台 CA 互认 平台】登录地址: <http://ggzyjy.nmg.gov.cn/>

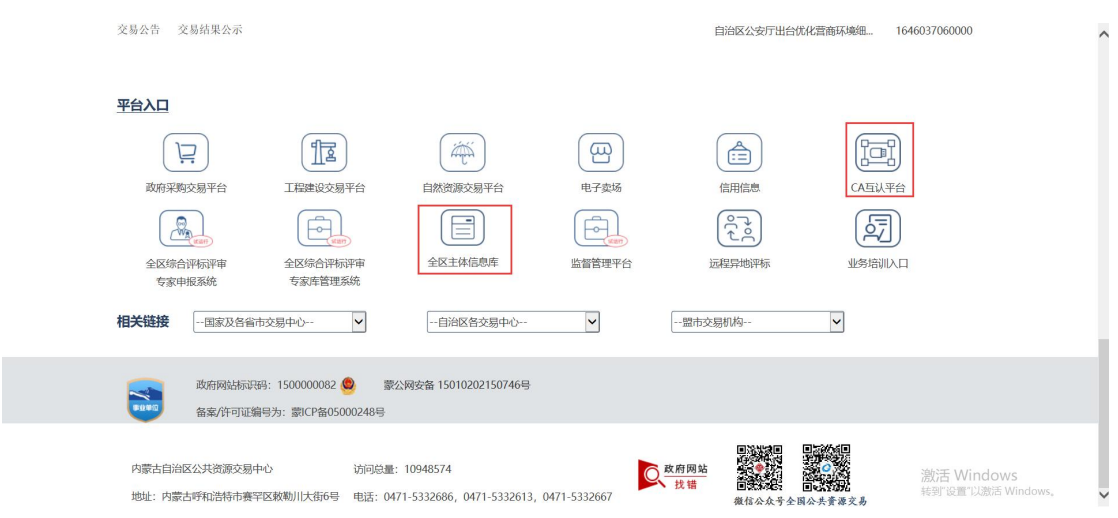

注:【内蒙古自治区主体库平台】及【内蒙古公共资源交易平台 CA 互认平台】 操作流程请见所在网站操作手册,本手册中不进行说明。